# **Table of Contents**

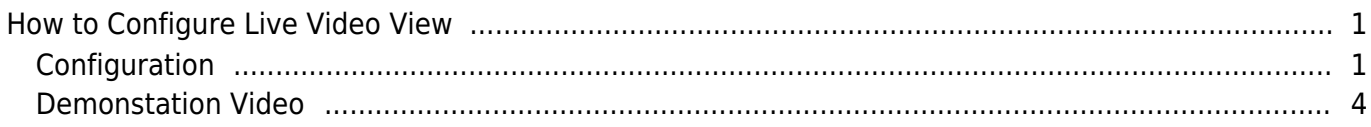

[System Configuration,](http://kb.supremainc.com/knowledge/doku.php?id=tag:system_configuration&do=showtag&tag=System_Configuration) [BioStar 2](http://kb.supremainc.com/knowledge/doku.php?id=tag:biostar_2&do=showtag&tag=BioStar_2), [Video,](http://kb.supremainc.com/knowledge/doku.php?id=tag:video&do=showtag&tag=Video) ["Live](http://kb.supremainc.com/knowledge/doku.php?id=tag:live&do=showtag&tag=%E2%80%9CLive), [Video"](http://kb.supremainc.com/knowledge/doku.php?id=tag:video&do=showtag&tag=Video%E2%80%9D)

# <span id="page-1-0"></span>**How to Configure Live Video View**

Live Video View has been introduced in BioStar 2.6.2. You can now see the live feed from your video camera and also control the door from the live video view menu.

### <span id="page-1-1"></span>**Configuration**

For in-depth basic video configuration and cautions refer to the following article: [How to use](http://kb.supremainc.com/knowledge/doku.php?id=en:how_to_configure_video_menu) [video](http://kb.supremainc.com/knowledge/doku.php?id=en:how_to_configure_video_menu)

- 1. Click on the **VIDEO** menu.
- 2. Click **Add New NVR**.
- 3. Input your NVR details.

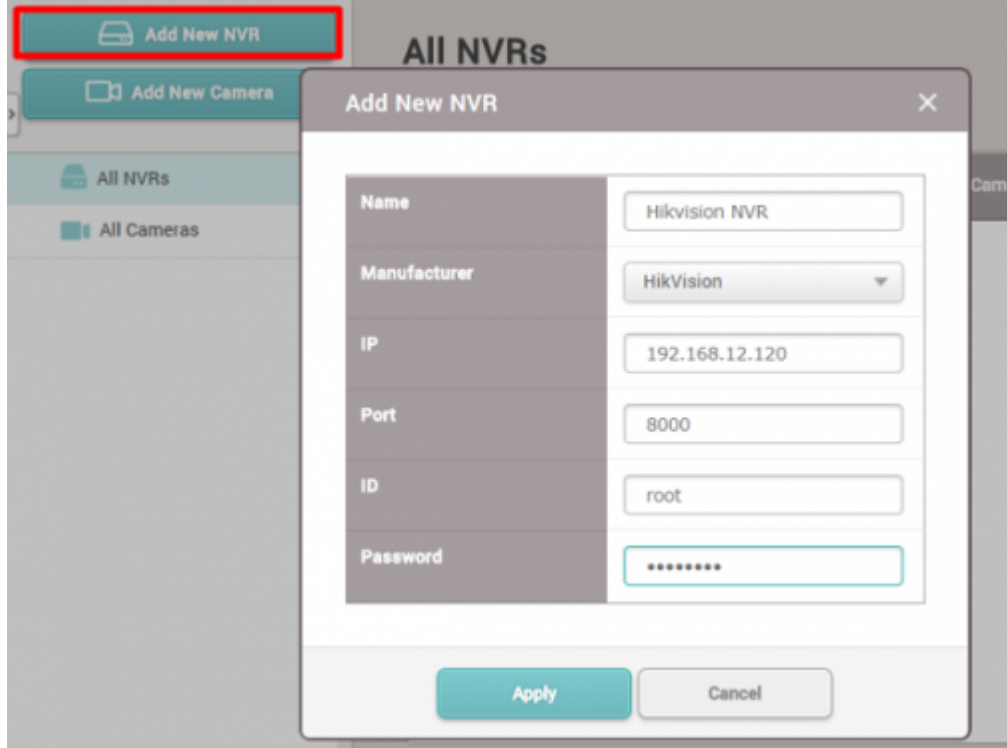

- 4. Click **Apply**.
- 5. Click **Add New Camera**.
- 6. Select your **NVR** and click **Next**.

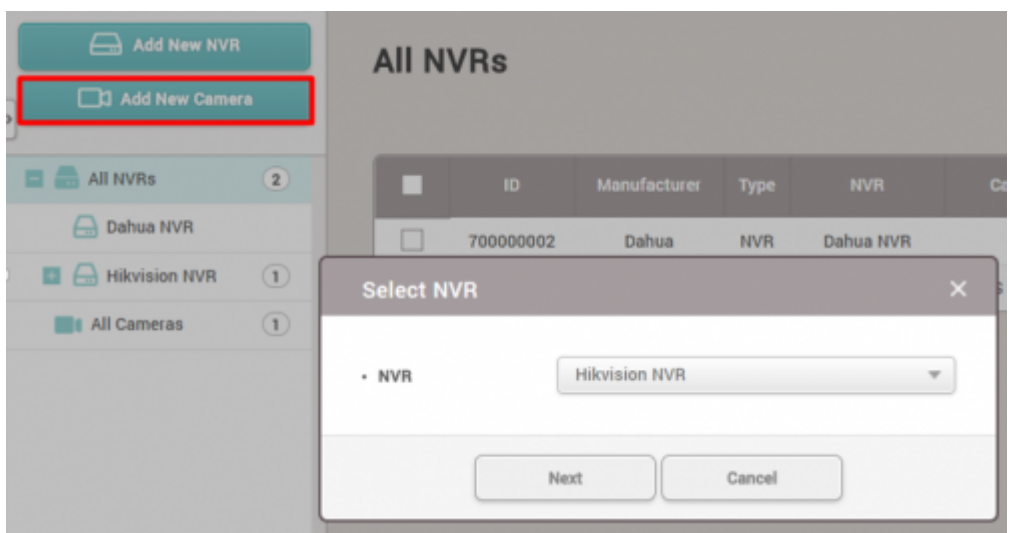

#### 7. Select your camera and click **Add**.

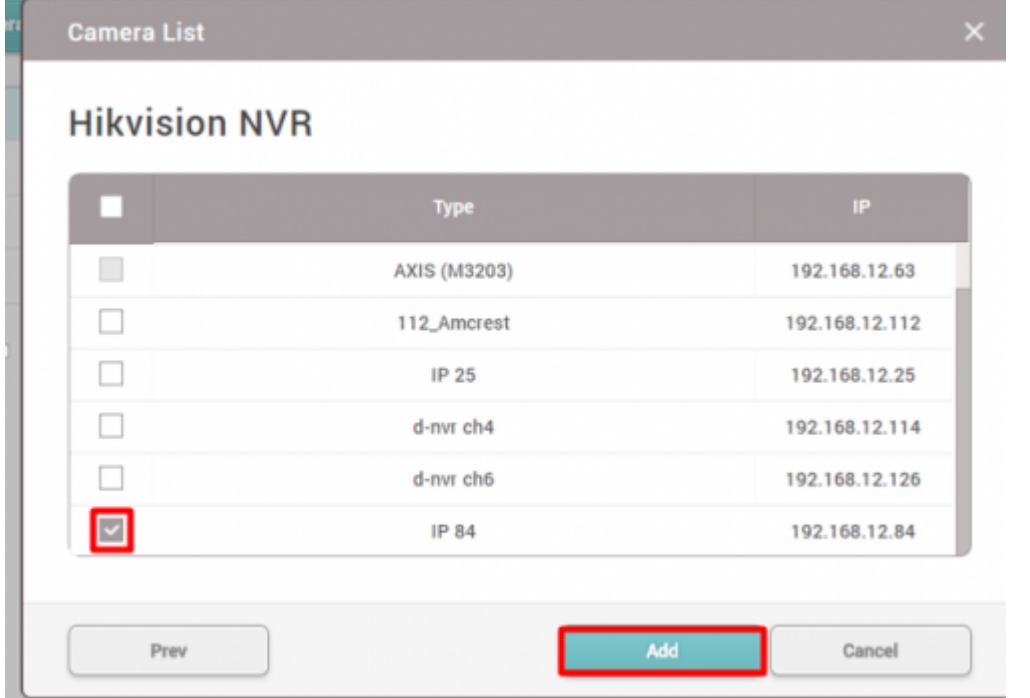

8. Click **All Cameras** and choose your camera to configure a Door.

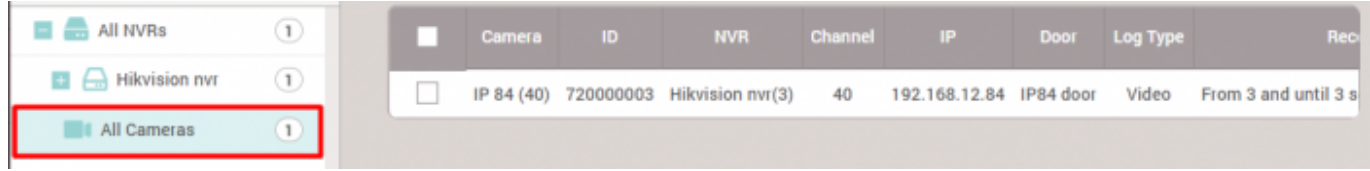

9. Choose a **Door** to assign the camera and click **+Add** to choose an event to use for the video log.

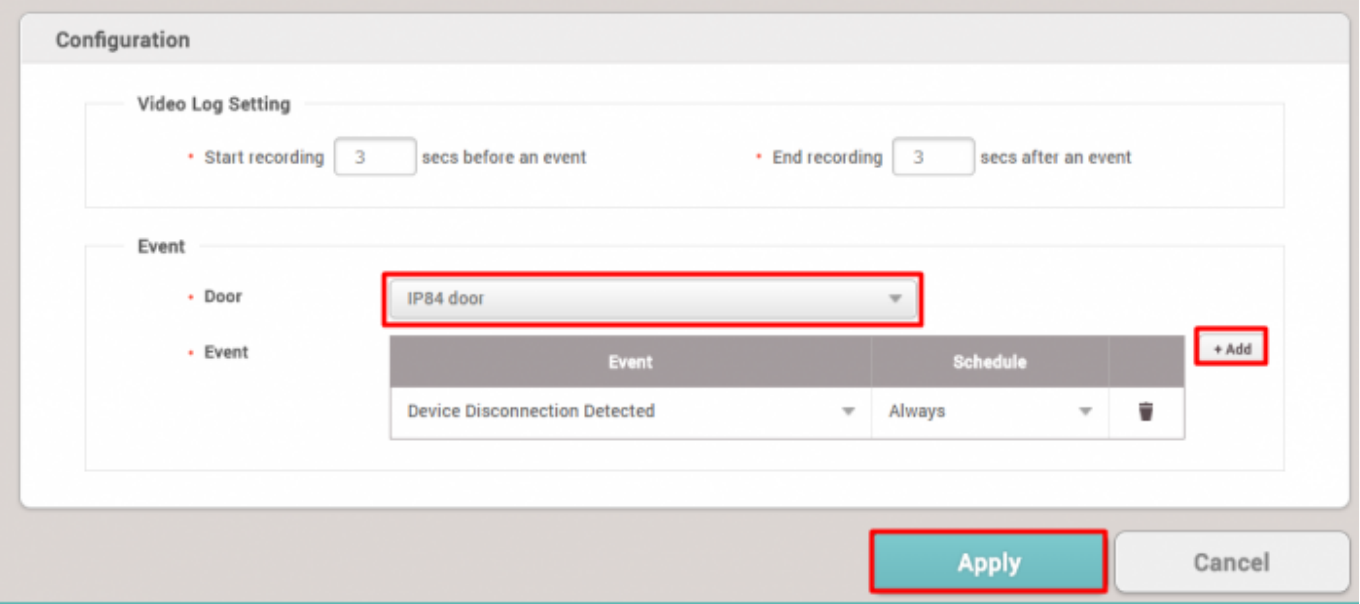

#### 10. Click **Apply**.

#### 11. Go to the **MONITORING** menu's **Live Video View**.

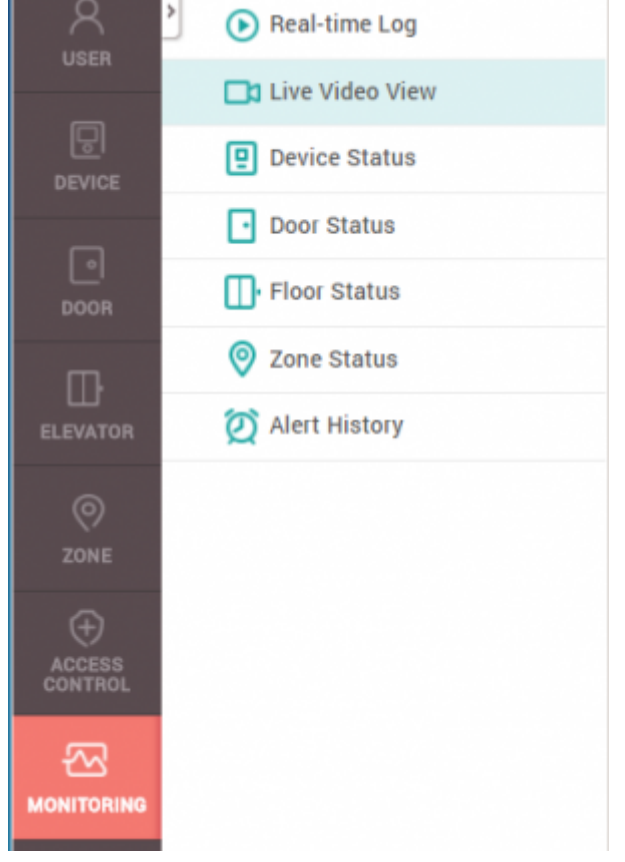

- 12. Go to the **MONITORING** menu's **Live Video View**.
- 13. Click on the dropdown box and choose a camera.

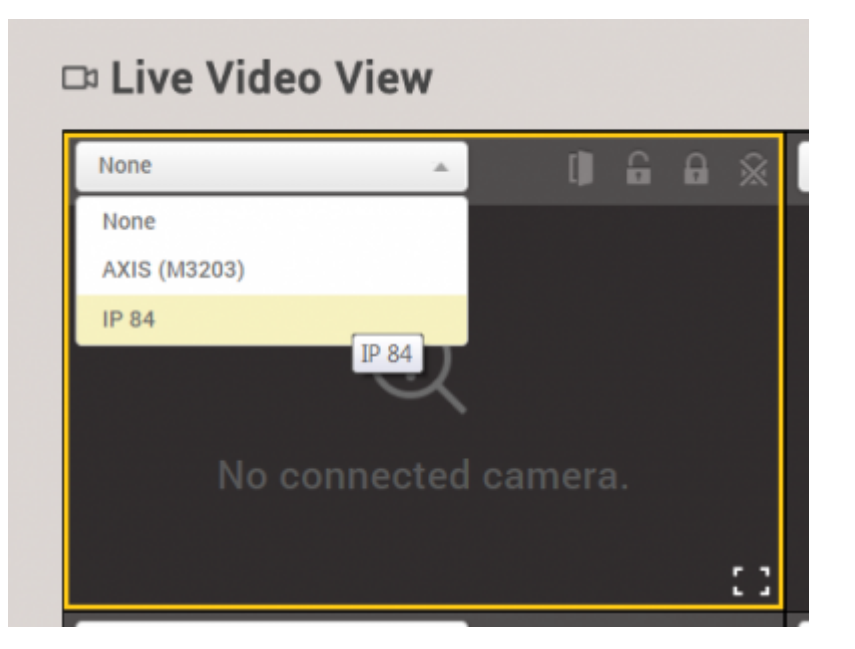

14. When the load complete the real time video should appear.

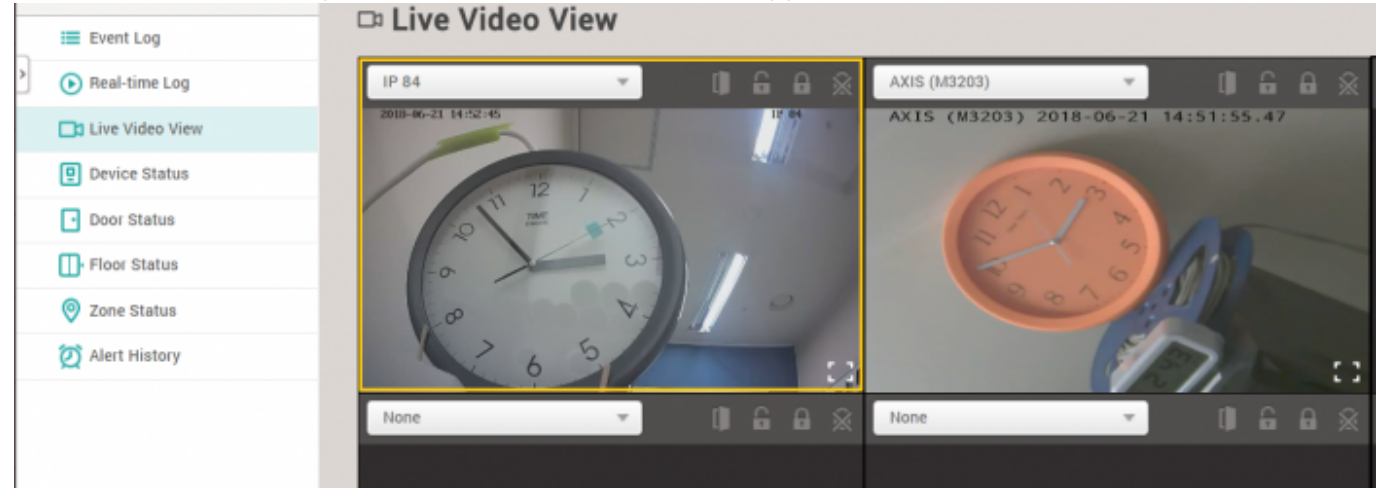

15. You can also control the door with the door icons visible beside the dropdown box (open, manual unlock, manual lock, release).

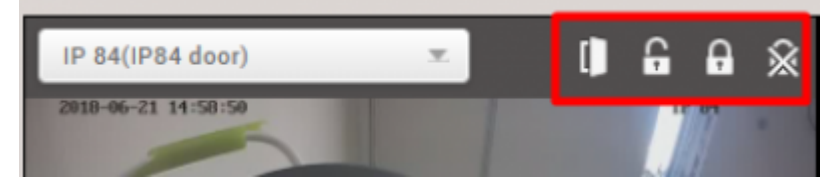

## <span id="page-4-0"></span>**Demonstation Video**

#### [2x\\_sysconfig\\_live\\_video.mp4](http://kb.supremainc.com/knowledge/lib/exe/fetch.php?cache=&media=en:2x_sysconfig_live_video.mp4)

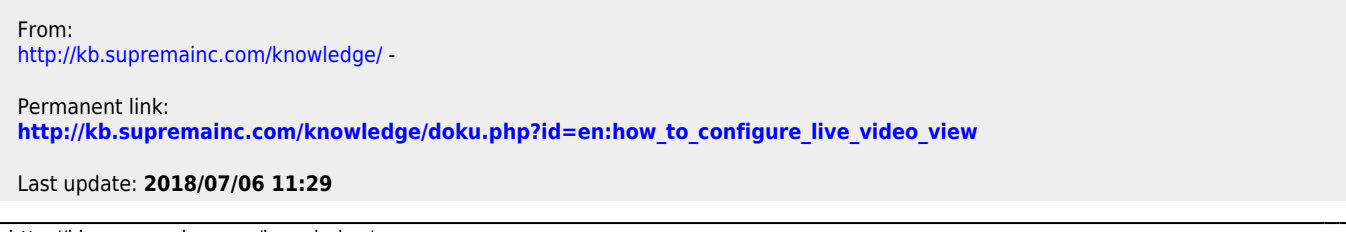

- http://kb.supremainc.com/knowledge/